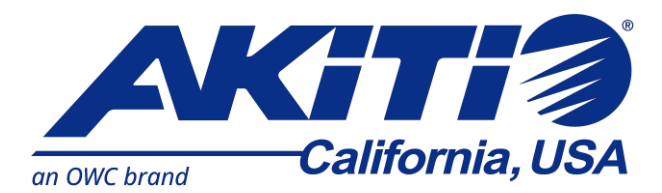

# Thunderbolt 3 対応 グラフィックボード向け PCI Express 外付け拡張ボックス

# **AKiTiO Node Titan**

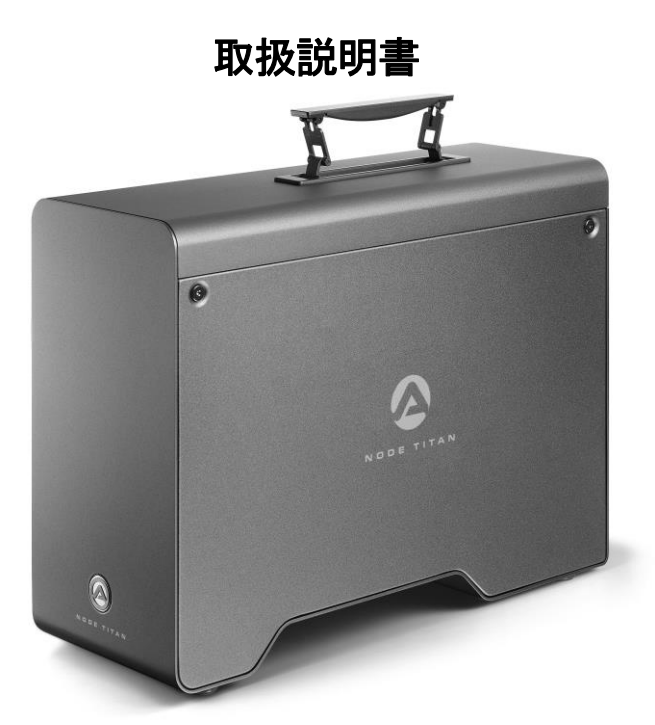

●製品を正しくお使いいただくため、使用前に必ず本取扱説明書をお読みください。

アミュレット株式会社 店頭営業部 〒101-0021 東京都千代田区外神田3-5-12 TEL 03-5295-8418

AAKTNPTNT30525

# ○安全上のご注意

#### 安全にお使いいただくために必ずお守りください。

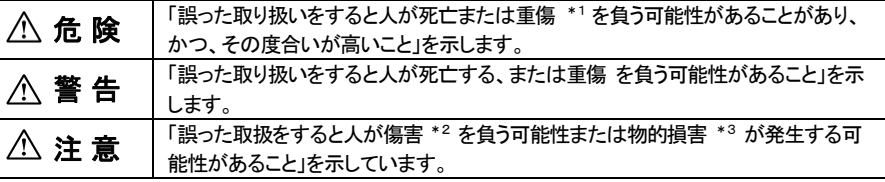

\*1 :重傷とは、失明やけが、やけど、感電、骨折、中毒などで後遺症が残るもの、及び治療に入院や長期の通院 を要するものを示します。

- \*2 :傷害とは、治療に入院や長期の通院を要さない、けが・やけど・感電を示します。
- \*3 ・物的損害とは、家屋・家財および家畜・愛玩動物にかかわる拡大損害を指します。

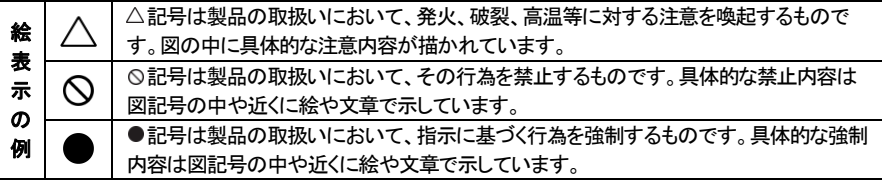

# 警 告

#### 水にぬらさないでください。  $\boldsymbol{\diagdown}$ 雨・雪・水がかかる場所では使用しないでください。また、機器の上に水などの入った容器または金属物を置 水ぬれ禁山 かないでください。 水がこぼれたり、中に入った場合、火災・感電の原因となることがあります。 修理や改造、または分解しないでください。 火災、感電、またはけがをするおそれがあります。修理や改造、分解に起因する物的損害について、当社は一  $\mathcal{C}% _{0}^{(n)}:=\mathcal{C}_{0}^{(n)}$ 切責任を負いません。 分解禁止 また、修理や改造、分解に起因する故障に対する修理または交換は保証期間内であっても有料となります。 異常時は電源プラグをコンセントから抜いてください。 V. 煙が出た場合、変なにおいや音がする場合、水や異物が内部に入った場合、本製品を落下させた場合はすぐ 電源プラク<br>-<br>- を抜く に電源スイッチを切り電源プラグをコンセントから抜いてください。そのまま使用すると火災、感電などの原因 になるおそれがあります。 濡れた手で電源プラグを抜き差ししないでください。 感電の原因になるおそれがあります。

# 注 意

## 機器を移動させる場合は、必ず電源プラグをコンセントから抜いてください。

移動時にコードが傷つき、火災・感電の原因となることがあります。

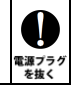

# 注 意

V

種制

 $\bigotimes_{\scriptscriptstyle\sharp\downarrow}$ 

 $\mathcal{L}% _{A}=\mathcal{L}_{A}\!\left( A;B\right) ,\qquad \mathcal{L}_{A}\!\left( A;B\right)$ 

≌⊥

 $\boldsymbol{\mathcal{N}}$ 

불래

#### 電源プラグを抜くときは、必ず電源プラグを持って抜いてください。

コードを引っ張るとコードが傷み、火災・感雷の原因となることがあります。

#### 不安定な場所へ置かないでください。

ぐらついた台の上や傾いた場所などに置かないでください。落ちたり倒れたりしてけがの原因となることがありま す。

#### 機器の上に重い物を置いたり、乗ったりしないでください。

バランスが崩れて落ちたり、倒れたりして、けがの原因となることがあります。

#### 湿気や埃の多い場所、油煙や湯気があたるような場所での使用はさけてください。

火災・感電の原因となることがあります。

## ○取扱説明書をお読みになるにあたって

- ・この取扱説明書については、将来予告なしに変更することがあります。
- ・製品改良のため、予告なく外観または仕様の一部を変更することがあります。
- ・この取扱説明書につきましては、万全を尽くして製作しておりますが、万一ご不明な点、誤り、記載漏れなどお気づきの 点がありましたらご連絡ください。
- ・この取扱説明書の一部または全部を無断で複写することは、個人利用を除き禁止されております。また無断転載は固く お断りします。

## ○免責事項(保証内容については保証書をご参照ください。)

- ・火災、地震、第三者による行為、その他の事故、お客様の故意または過失、誤用、その他異常な条件下での使用に よる損害に関して、当社は一切責任を負いません。
- ・保証書に記載されている保証が全てであり、この保証の外は、明示・黙示の保証を含め、一切保証しません。
- ・この説明書で説明された以外の使い方によって生じた損害に関して、当社では一切責任を負いません。
- ・接続機器との組み合わせによる誤作動などから生じた損害に関して、当社では一切責任を負いません。
- ・本製品は、医療機器、原子力機器、航空宇宙機器、輸送用機器など人命に係わる設備や機器、および 高度な信頼性を必要とする設備、機器での使用は意図されておりません。これらの設備、機器制御システムに 本製品を使用し、本製品の故障により人身事故、火災事故などが発生した場合、当社は一切責任を負いません。 ・本製品は日本国内仕様です。日本国外での使用に関し、当社は一切責任を負いません。
- ・THUNDERBOLT、THUNDERBOLT ロゴは、米国 Intel Corporation の米国およびその他の国における商標または登録商標です。
- ・Microsoft、Windows は、米国 Microsoft Corporation の米国、日本およびその他の国における登録商標または商標です。
- ・NVIDIA、NVIDIA ロゴ、GeForceは、米国およびその他の国における NVIDIA Corporation の商標または登録商標です。
- ・AMD、Radeon ならびにその組み合わせは、Advanced Micro Devices, Inc. の商標です。
- ・Intel、インテル、Intel ロゴは、米国 Intel Corporation の米国およびその他の国における商標または登録商標です。
- ・その他本取扱説明書に記載されている会社名、製品名、技術・仕様名称等は、各社または特定団体の登録商標または商標です。

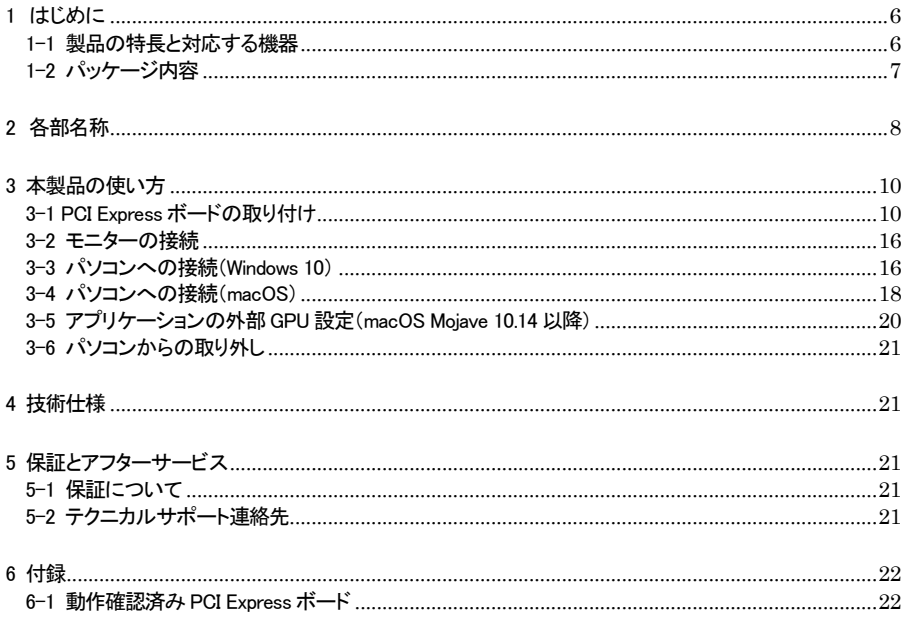

# <span id="page-6-0"></span>1 はじめに

この度は AKiTiO Node Titan(アキティオ ノード タイタン)をご購入いただきありがとうございます。

AKiTiO Node Titan(以下、「本製品」と表記します)は、グラフィックボードを含む各種 PCI Express ボー ドを、Thunderbolt 3 でパソコンへ接続できる拡張ボックスです。

本製品と接続することで、ノートパソコンや小型 PCなどの PCI Express スロットを搭載していないパソコン でも、各種PCI Express ボードを利用可能です。

グラフィックボードを搭載した本製品を接続すれば、ノートパソコンや小型PCなどの高い3Dグラフィック処 理能力を持たないパソコンでも、ゲーミングおよび VR(バーチャルリアリティー)環境を構築することができ ます。

# <span id="page-6-1"></span>1-1 製品の特長と対応する機器

製品特長:

本製品は、グラフィックボードを含む各種 PCI Express 3.0 x16 対応ボード(内部インターフェイスは x4 動 作)を1台搭載可能です。

本製品を Thunderbolt 3 でパソコンへ接続することで、各種PCI Express ボードの機能を利用できます。 グラフィックボード搭載した本製品をノートパソコンや小型 PCへ接続すれば、高速な3D処理を必要とする ハイエンドゲームや VR などの用途に活用できます。

#### ■ グラフィックボードを含む各種 PCI Express 3.0 x16 対応ボードを搭載可能

■ ボードサイズはフルレングス/フルハイト(312mm x 107mm)2.5 スロット占有タイプまで対応 ■ 650W 電源および補助電源コネクターを搭載

■ 本体底面に放熱用ファンを搭載

#### 対応機器:

#### ■ 搭載可能な PCI Express ボード

Thunderbolt接続に対応した、フルレングス/フルハイト(312mm x 107mm)、2.5スロット占有までの各種 PCI Express 3.0 x16 対応ボード

#### ★本製品のPCI Express 3.0 インターフェイスは、Thunderbolt 3 の仕様で最大の4 レーン(x4) 動作となります。

#### ★補助電源は最大8pin x2 まで供給可能です。

- ★グラフィックボードに搭載されたヒートシンクおよびファンのサイズによっては、上記条件を満 たすものでも取り付けできない場合があります。
- ★動作確認済み製品の詳細は本書 22 ページ以降を参照してください。

■ サポートするパソコン

Thunderbolt 3 ポートを搭載し、外部グラフィックボードに対応した Mac および Windows パソコン

■ サポートするオペレーティングシステム

macOS 10.13.4 以降、Windows 10

# <span id="page-7-0"></span>1-2 パッケージ内容

- ・AKiTiO Node Titan 本体
- ・Thunderbolt 3 ケーブル
- ・電源ケーブル
- ・取扱説明書(本書)
- ・保証書

# <span id="page-8-0"></span>2 各部名称

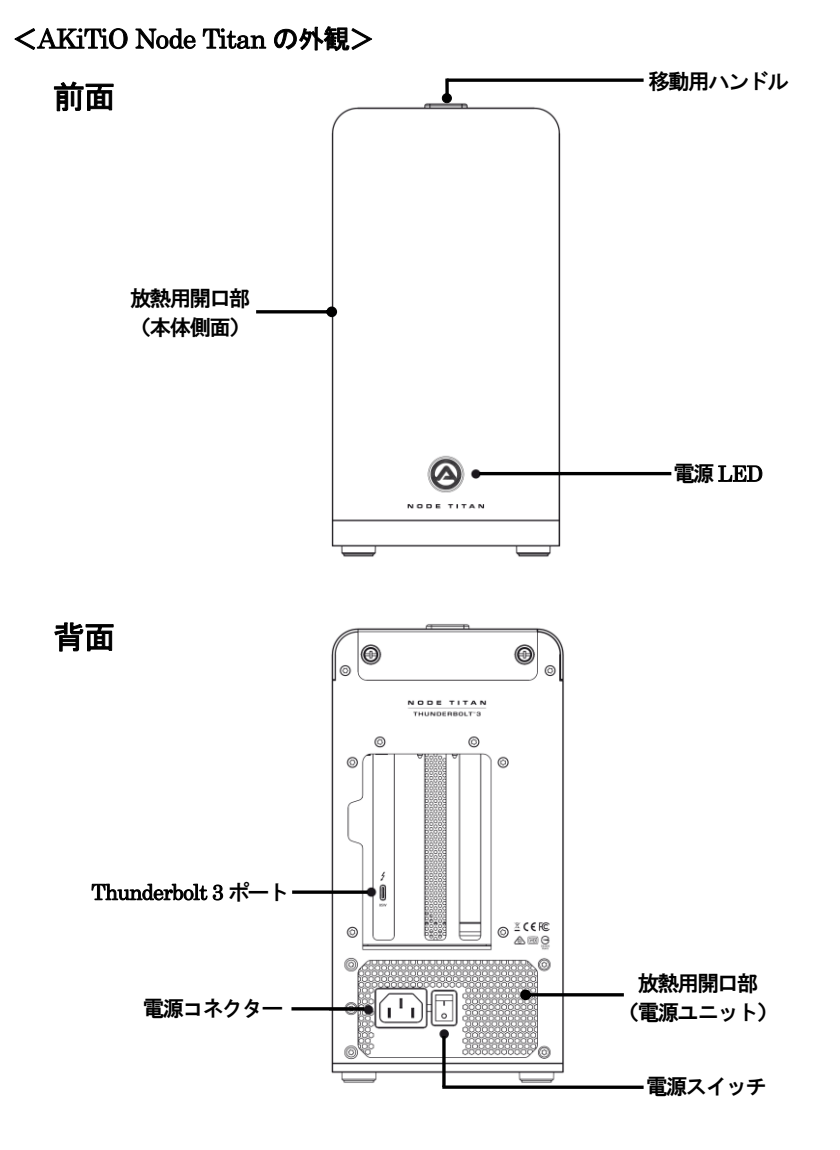

底面

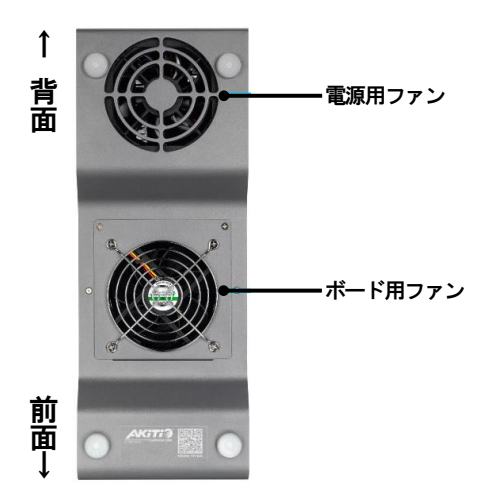

#### 移動用ハンドル

室内など短距離移動用のハンドルです。長距離の移動・輸送時には使用しないでください。 出荷時は本体内部に収納されており、ハンドル部を本体側に押し込むと展開します。もう一度押し込むと 収納されます。

#### 電源LED

本製品がパソコンに接続している時に青く点灯します。

#### Thunderbolt 3 ポート

このポートを使ってパソコンの Thunderbolt 3 ポートへ本製品を接続します。 ★接続されたパソコンへ、USB PD(Power Delivery)による電力供給(各最大85W)が可能です。 ★本製品の Thunderbolt 3 ポートからパソコンの USB ポートへ接続することはできません。

#### 電源コネクター

付属の電源ケーブルを接続します。 付属品以外のケーブルは故障の原因となる場合がありますので、絶対に接続しないでください。

#### 放熱用開口部(側面/背面)および放熱用ファン (電源用ファン/ボード用ファン)

これらの本体背面、側面、底面にそれぞれ装備した各機構によって、搭載した PCI Express ボードや電源 ユニットなどの熱を排出します。排熱用の各機構を動作中に妨げると、PCI Express ボードや本製品の故 障の原因となりますのでご注意ください。

# <span id="page-10-0"></span>3 本製品の使い方

# <span id="page-10-1"></span>3-1 PCI Express ボードの取り付け

★作業を行う間は、本製品を各種機器から取り外し、雷源が切れた状態で行ってください。

- ★作業を行う前に金属に触れるなど、人体に蓄積されている静電気を放電した後に行ってください。 静電気により回路破損などが起こる恐れがあります。
- ★作業は細心の注意を払って行ってください。無理な力を加えたり、誤った方向に取り付けたり すると、容易に破損する恐れがあります。
- 1. 本製品上面の移動用ハンドル部を押し込んで展開します。

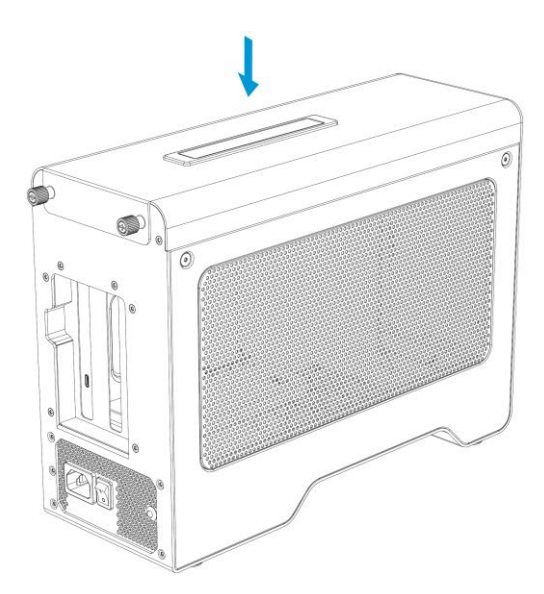

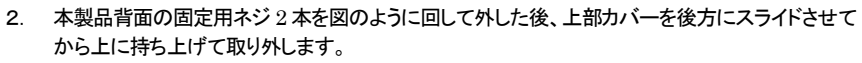

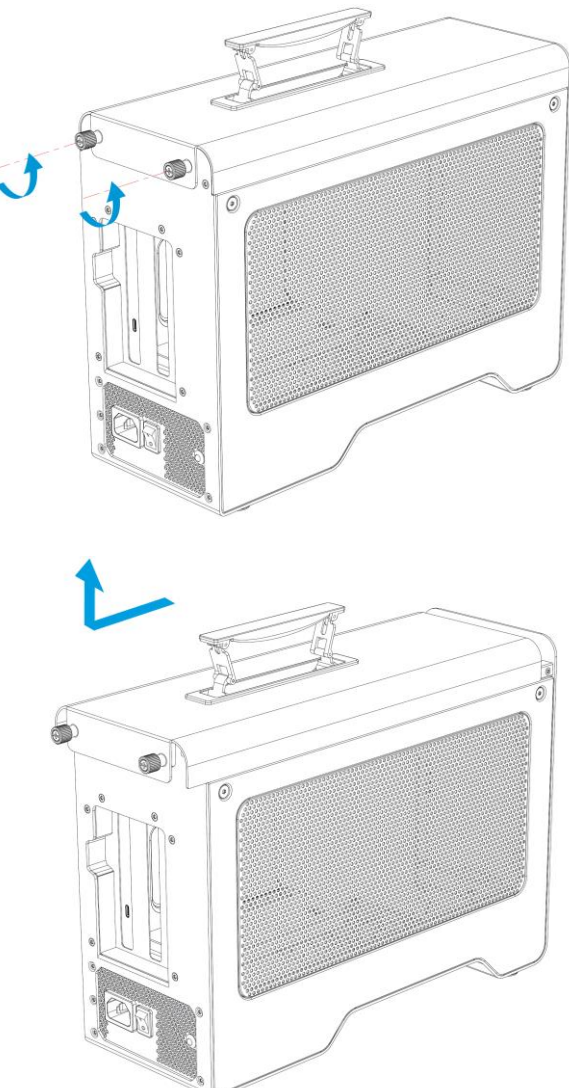

3. 以下の図を参考に、内部ユニットへ PCI Express ボードを取り付けます。 はじめに、出荷時に取り付けられている PCI スロット固定用ネジを取り外します。 2 スロット占有タイプのボードを取り付ける場合は、あわせて PCI スロットカバーとその固定用ネジも 取り外してください。

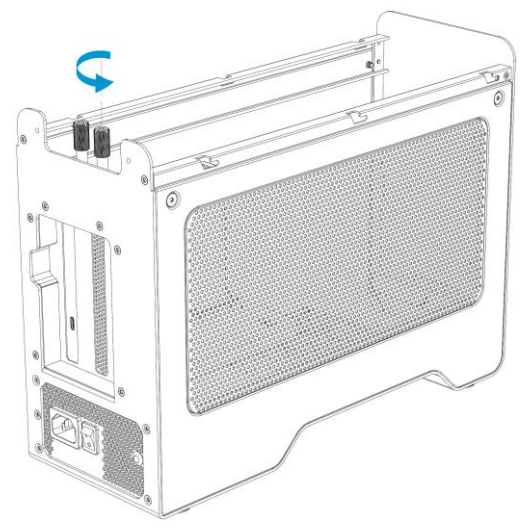

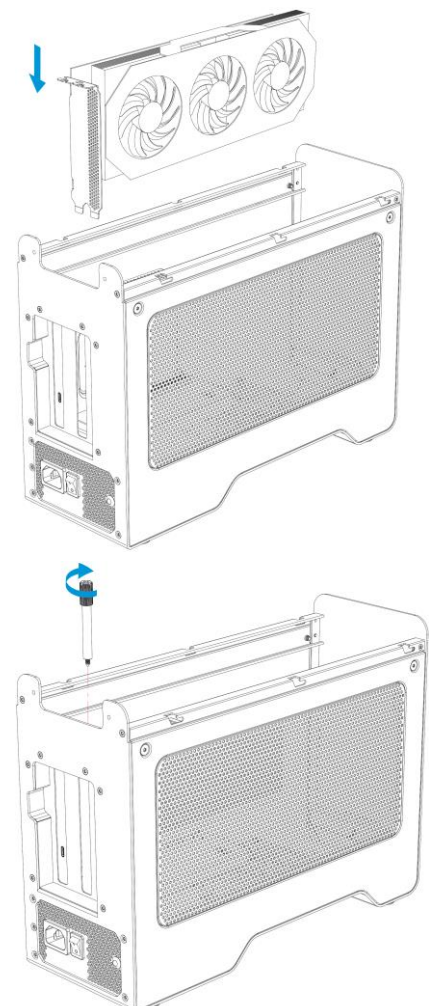

PCI Express スロットに PCI Express ボードを取り付けてから、PCI スロット固定用ネジで固定 します。

★PCI Express ボードの詳しい取り付け手順については、PCI Express ボードのマニュアルを参照 してください。

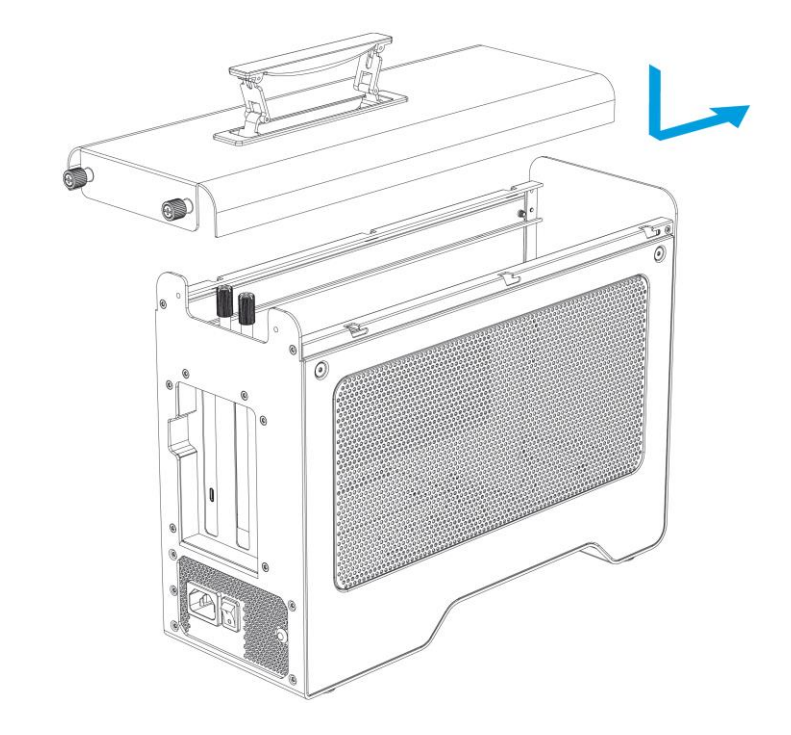

4. 上部カバーを図のようにスライドさせて本体へ取り付けます。

5. 本製品背面の固定用ネジ 2 本を、図のように回して固定します。 最後に、移動用ハンドルを押し込んで本体に収納します。 以上で作業完了です。

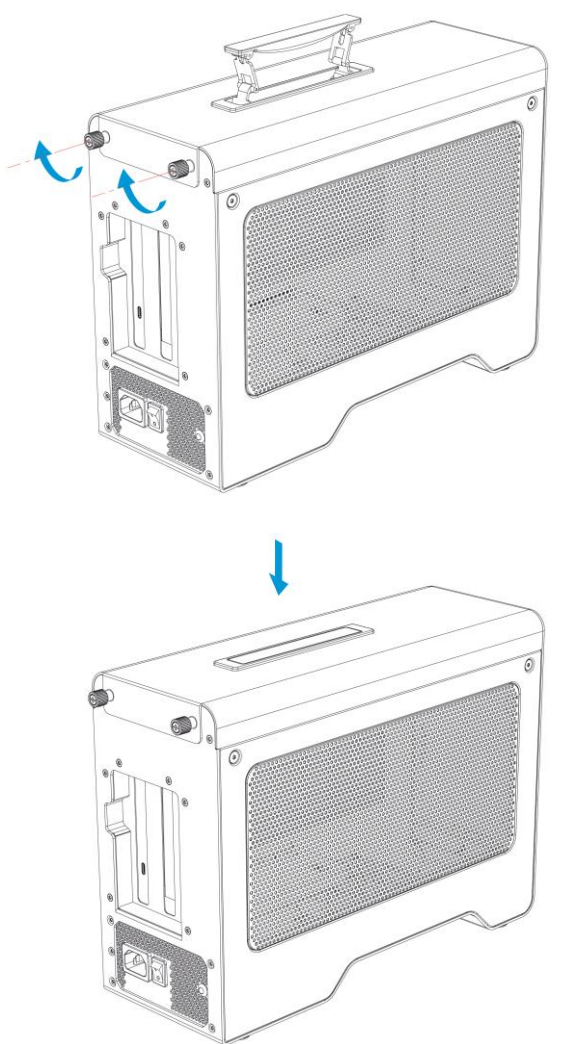

## <span id="page-16-0"></span>3-2 モニターの接続

本製品にグラフィックボードを搭載した場合は、グラフィックボードから出力される映像を表示するためのモ ニター(ディスプレイ)を、グラフィックボードに接続します。

利用可能な接続方式や使用するケーブルについては、お使いのグラフィックボードのマニュアルを参照し てください。

★Mac mini (2018) で FileVault(ディスクの暗号化)が有効になっている場合、macOS 起動時は Mac mini本体にモニターを接続する必要があります。macOS起動時に本製品のみにモニターを接続すると、 画面が表示されません。

FileVault が有効になっている Mac mini (2018) で 1 台のモニターを本製品のみに接続して使用する 場合は、Mac mini 本体にモニターを接続した状態で macOS を起動し、macOS にログインしてデスク トップが表示されてから、本製品へモニターを接続しなおしてください。

## <span id="page-16-1"></span>3-3 パソコンへの接続(Windows 10)

- 1.本製品の電源ポートへ、付属の電源ケーブルを接続し、電源ケーブルを電源コンセントに差し込み ます。
- 2. 付属の Thunderbolt 3 ケーブルで、本製品とパソコンを接続します。
- 3.本製品の電源を入れます。パソコンに接続されると、電源LED が青く点灯します。
- 4.最初に接続した場合は、Thunderbolt デバイスの承認を求めるメッセージが表示されます。 管理者権限を持つアカウントで「OK」をクリックして続行します。

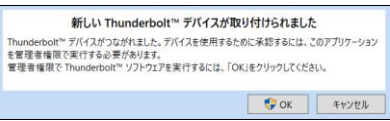

5.Thunderbolt デバイスの承認ウィンドウが開いたら、「inXtron, AKiTiO Node Titan」という表記の 右にある選択ボックスをクリックし、「常に接続」を選択してからウィンドウ右下の「OK」をクリックし

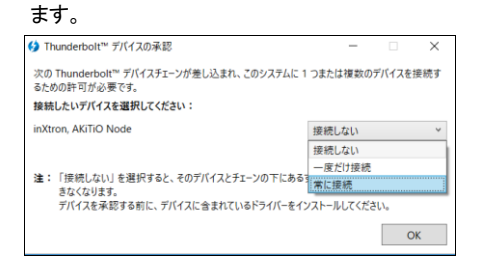

6.Thunderbolt 機器の承認を行った後に、接続状況を確認するには、通知領域の「Thunderbolt ソフト ウェア」アイコンを右クリックします。

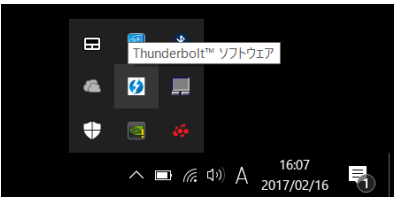

メニューから、「承認されたデバイスの管理」をクリックして選択します。

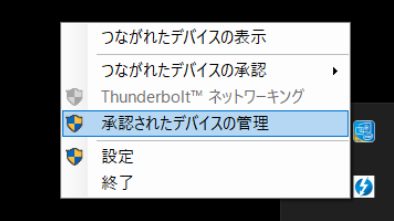

一覧に「AKiTiO Node Titan」が表示されていれば、本製品の接続は完了です。

これ以降は、グラフィックボードのマニュアルに従ってドライバーのインストールを行ってください。

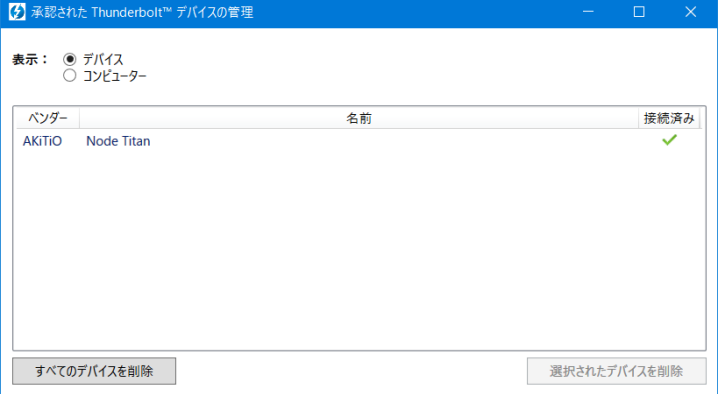

# <span id="page-18-0"></span>3-4 パソコンへの接続(macOS)

- 1.本製品の電源ポートへ、付属の電源ケーブルを接続し、電源ケーブルを電源コンセントに差し込み ます。
- 2. 付属の Thunderbolt 3 ケーブルで、本製品とパソコンを接続します。
- 3.本製品の電源を入れます。パソコンに接続されると、電源LED が青く点灯します。
- 4.本製品に搭載したカードの種別ごとに、それぞれ以下の手順で接続状態を確認してください。

#### グラフィックボードを搭載した場合

デスクトップ右上の eGPU(外付けグラフィックプロセッサ)を表すメニュー項目= をクリックします。

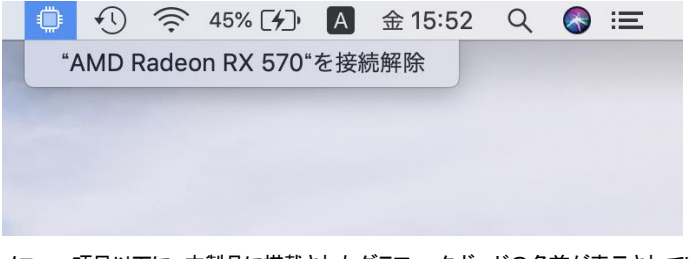

 メニュー項目以下に、本製品に搭載されたグラフィックボードの名前が表示されていれば接続完了 です。

★グラフィックボードによってはドライバーのインストールが必要になる場合があります。 ドライバーインストールの手順については、グラフィックボードのマニュアルを参照してください。

#### グラフィックボード以外の **PCI Express** ボードを搭載した場合

デスクトップ画面左上の Apple メニューから「この Mac について」を選択します。

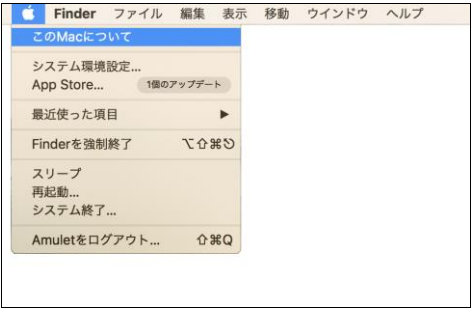

「この Mac について」ウィンドウ左下の「システムレポート...」をクリックして、「システム情報」を開き ます。

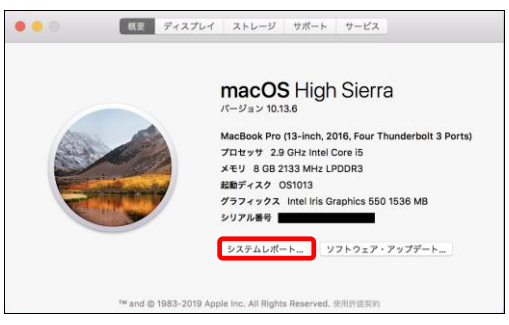

「システム情報」ウィンドウから"ハードウェア"→"Thunderbolt"の順に選択し、「Thunderbolt 装置 ツリー」覧に「AKiTiO Node Titan」が表示されていれば、本製品の接続は完了です。 これ以降は、PCI Express ボードのマニュアルに従ってドライバーのインストールを行ってください。

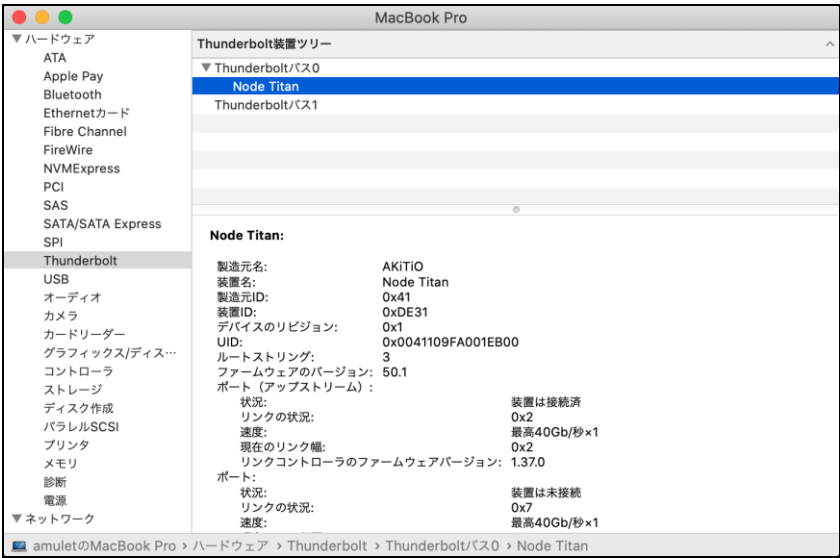

## <span id="page-20-0"></span>3-5 アプリケーションの外部 GPU 設定(macOS Mojave 10.14 以降)

本製品にグラフィックボードを搭載した場合、macOS Mojave 10.14 以降では、アプリケーション(App)毎 に外部 GPU(eGPU)を優先して使うかどうかを選択できます。外部 GPU の設定手順は以下のとおりで す。

- 1. アプリケーションが実行中の場合は終了します。
- 2. macOS の Finder でアプリケーション(App)のオリジナルのアイコンを選択し、「command + I」を押 して情報ウィンドウを開きます。

★エイリアスやランチャーからオリジナルのアイコンを辿る場合は、そのアイコンを「control」キーを 押しながらクリックして、ポップアップメニューから「オリジナルを表示」を選択します。

3. 「外部 GPU を優先」の横にあるチェックボックスを選択します。

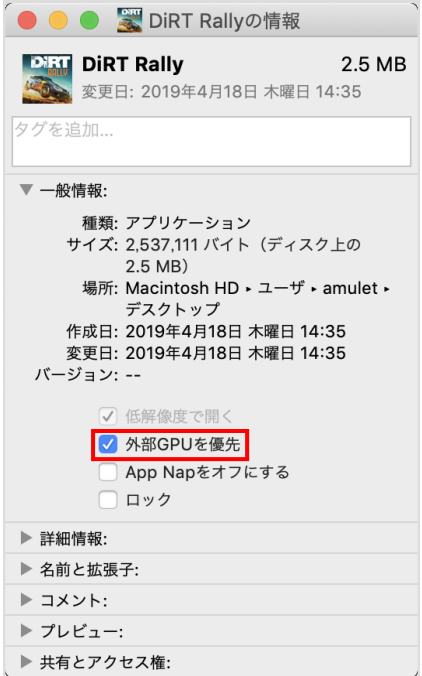

★パソコンに本製品(または他の eGPU 製品)が接続されていない場合、またはアプリケーションが GPU の選択を自己管理している場合は、このオプションは表示されません。

★利用するグラフィックプロセッサをアプリケーション側で直接選択できる場合もあります。 このような仕様のアプリケーションでは、「外部GPU を優先」チェックボックスは無視されます。

## <span id="page-21-0"></span>3-6 パソコンからの取り外し

本製品の使用がおわったら、パソコンのOS上で正しい手順で取り外しの操作を行ってから、Thunderbolt 3 ケーブルを取り外し、本製品の電源を切ります。

# <span id="page-21-1"></span>4 技術仕様

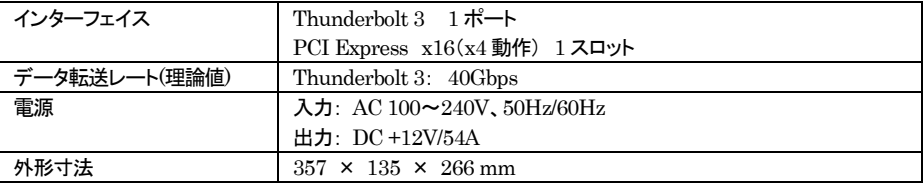

# <span id="page-21-2"></span>5 保証とアフターサービス

## <span id="page-21-3"></span>5-1 保証について

本製品の保証期間はご購入日から 3 年間です。 万一、この期間内に製品に不具合が発見された場合、下記サポートセンターへ連絡下さい。 ご連絡の際には、製品保証書をご用意下さい。

★弊社より出荷した製品以外の修理・サポートは承っておりません。

## <span id="page-21-4"></span>5-2 テクニカルサポート連絡先

アミュレット株式会社 店頭営業部 TEL. 03-5295-8418 FAX. 03-5295-8424 電子メール support@amulet.co.jp

#### ★本製品に関する情報は、下記ホームページに掲載しております。

https://www.amulet.co.jp/owc/

# <span id="page-22-0"></span>6 付録

# <span id="page-22-1"></span>6-1 動作確認済み PCI Express ボード

### グラフィックボード

動作確認済みグラフィックボードのリスト(英語版)は、以下の URL よりダウンロードいただけます。

https://eshop.macsales.com/tech\_center/manuals/AKiTiO-Node-Titan-GPU-Compatibility.pdf

#### グラフィックボード以外の動作確認済み **PCI Express** ボード

以下の PCI Express ボード製品での動作を確認しております。 PCI Express ボードの動作にはお使いの OS に対応したドライバーが必要です。

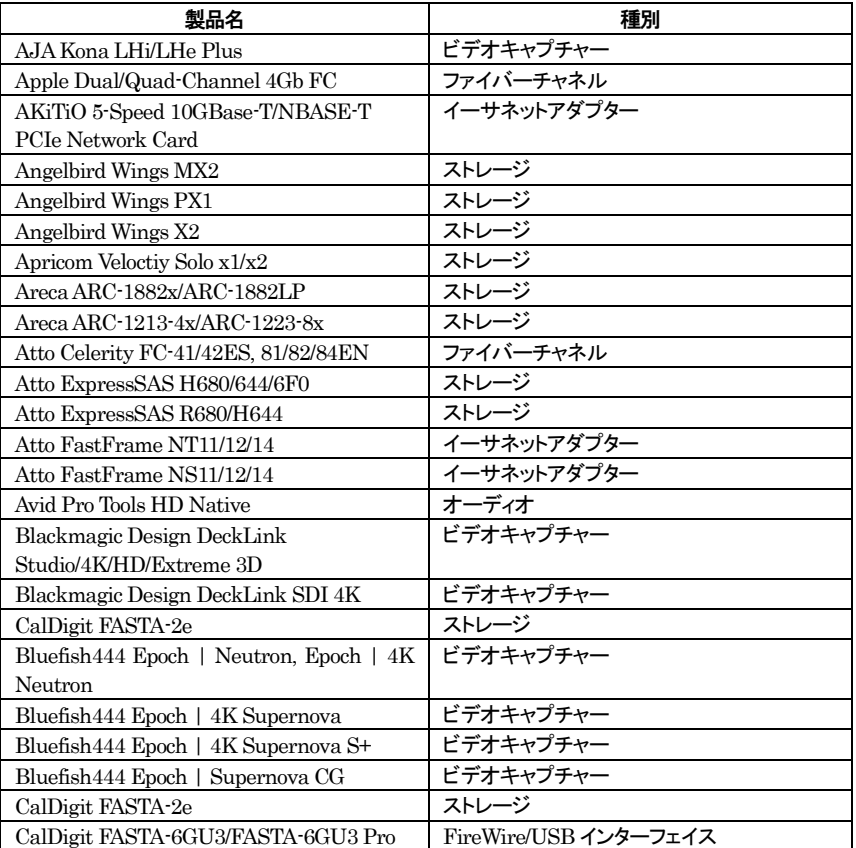

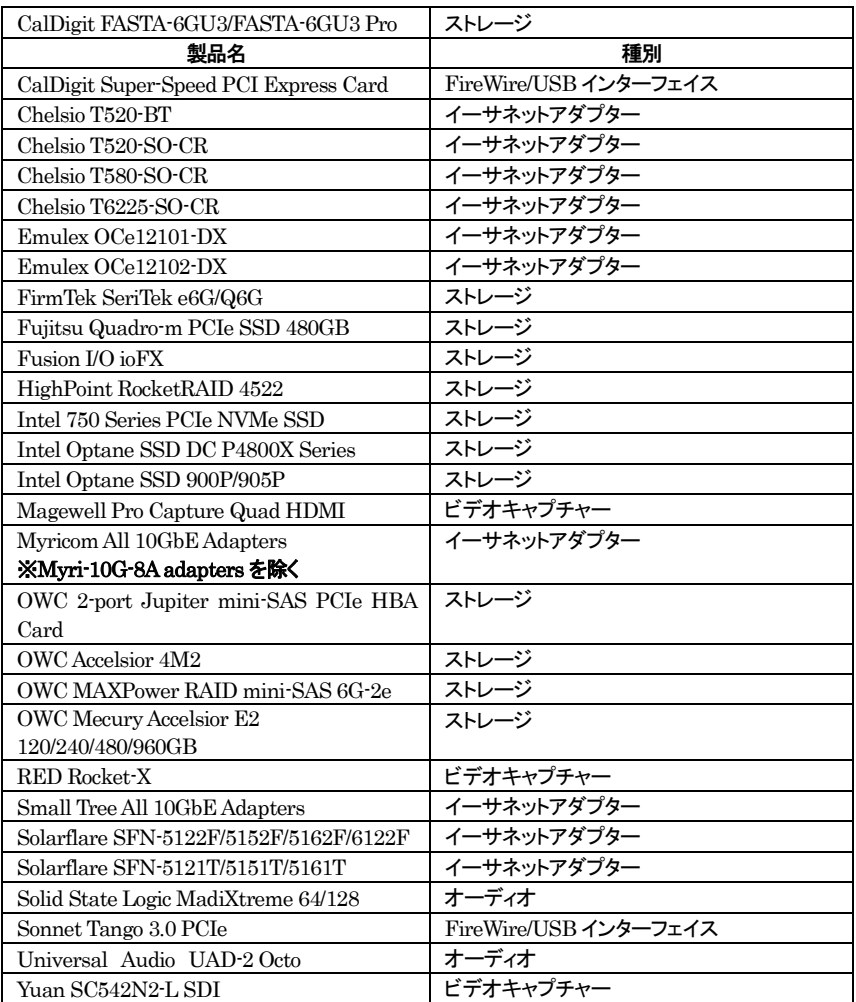

## ★本リストの最新版(英語)は、下記ホームページに掲載しております。

https://www.akitio.com/information-center/pcie-card-compatibility-chart

<sup>※</sup>上記リストに「Node Pro」対応として記載されている PCI Express ボードが本製品でもお使い いただけます。